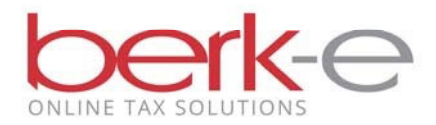

Filing your local tax return online is easy!

- 1. Go to our home page (hab-inc.com).
- 2. Click on the menu Electronic Services, Individuals and File your return online or use the links under Quick Links for Individual E-File Taxpayer Annual Local Earned Income Tax Return.
- 3. Review the Individual E-File Requirements for the Local Earned Income Tax Return.
- 4. If you meet the requirements, use the Click here link.
- 5. Create an account (your name, email address, two security questions, password and a phone number) or log into your existing account using just your email address and your password
- 6. Choose to file an extension (if the due date has not yet arrived) or file an annual return.
- 7. Whether filing an extension or a annual return the processes are similar. With the extension you start the return, complete the extension form and continue the return at a later date. With the annual return, you start and complete the return.

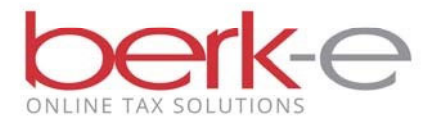

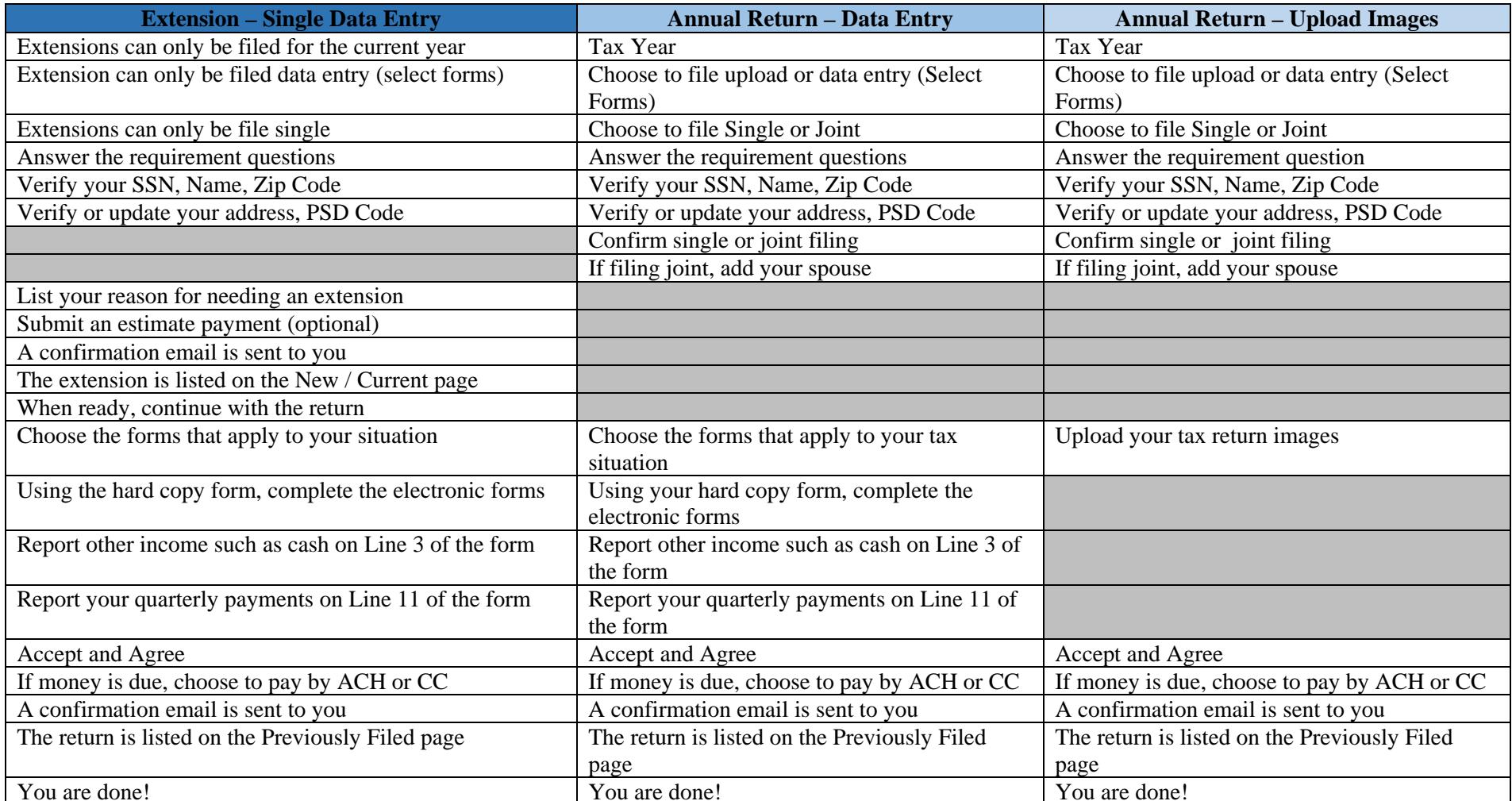